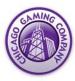

## Arcade Legends 2, Ultimate Arcade 2, Ultimate Arcade 2+ Monitor Adjustment

Open the faux coin-door and locate the **Display Adjustment Panel**.

The <u>Display Adjustment Panels</u> allows you to adjust size, position, contrast and brightness of the image on the monitor.

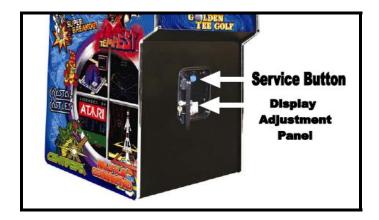

To adjust the image right or left adjust the 'H-Phase' potentiometer shown in the picture below.

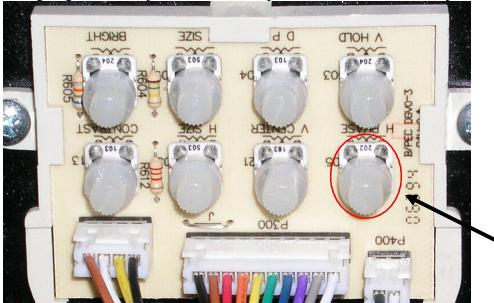

Gently turn the knob clockwise or counterclockwise to bring your picture back to the center of the screen. The knob will NOT turn past its built in stops so do NOT force it. If you cannot get your picture recentered on the screen call our service department for further instructions at (708)780-0070 ex. 4851.